# ShoreTel 560/560g IP Phone Quick Reference

<sup>Headset</sup><br>O + ext.

Speaker Headset

**Speaker** or

## PHONE OPERATION

### Place Calls

- Use the Speakerphone or a Headset
- Use the Directory
- Make a Conference Call
- Use the Intercom
- Redial and Check Missed Calls
- 

## **Answer Calls**

- Send a Call to Voice Mail
- Divert a Call
- Select a Ring Tone
- Adjust Handset, Headset or Speakerphone Volume **Volume Volume Volume Volume Volume Volume Volume Volume**

## Interact with Calls

- Mute a Call
- Place a Call On or Off Hold
- Transfer a Call
- Join Calls
- Park Calls
- Unpark Calls
- Change Call Handling Mode
- Log In and Out of Workgroups **Adjust the Display Contrast**

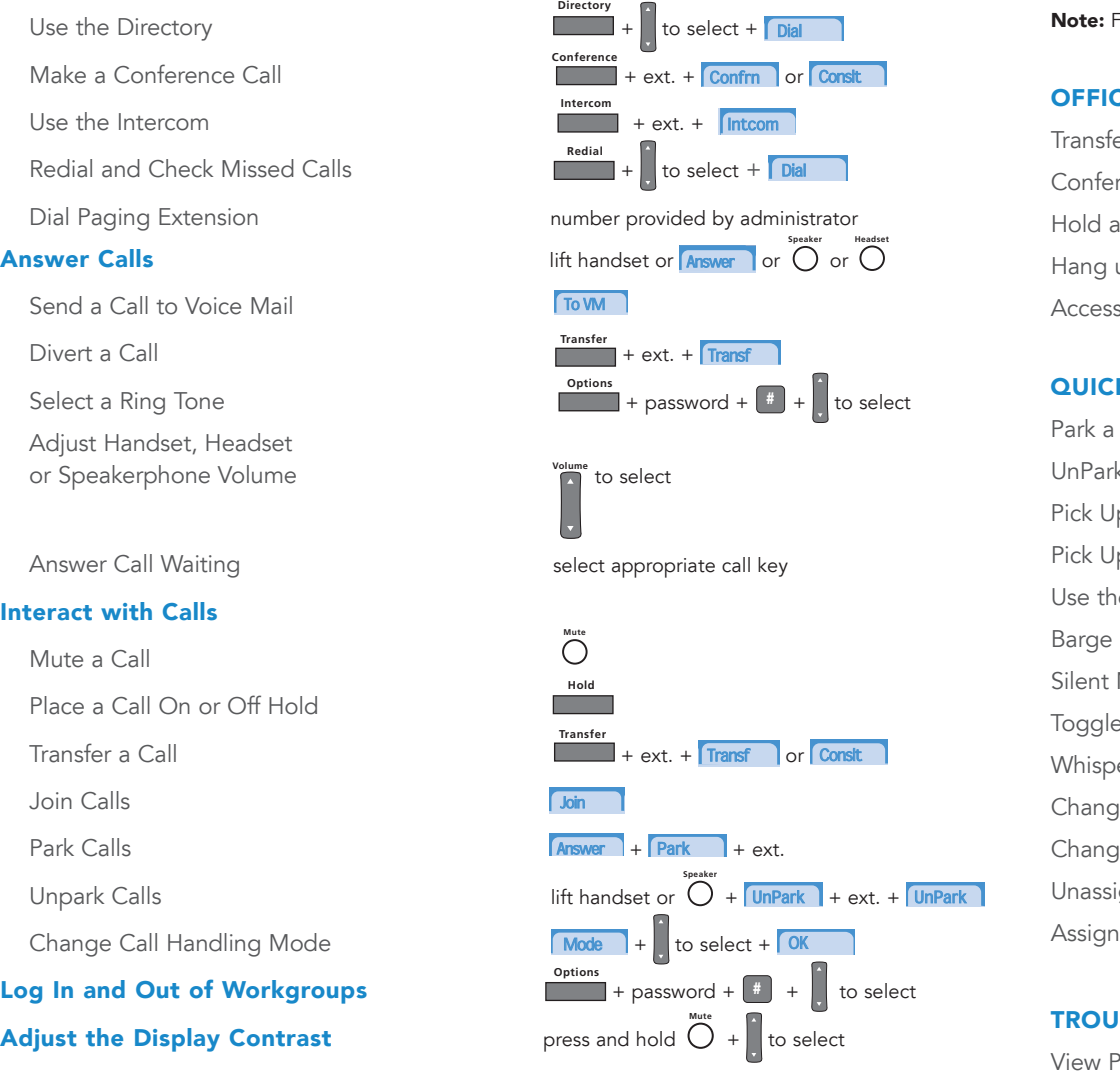

## VOICE MAIL

### Log Into Main Menu

## **Log In from Another Extension**  $\begin{bmatrix} 4 & 4 \\ 4 & 4 \end{bmatrix}$  + ext. + password +  $\begin{bmatrix} 4 & 4 \\ 4 & 4 \end{bmatrix}$

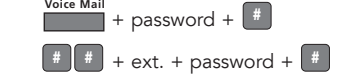

Note: For more information about voice mail features, please consult the Voice Mail Quick Reference.

## OFFICE ANYWHERE CODES

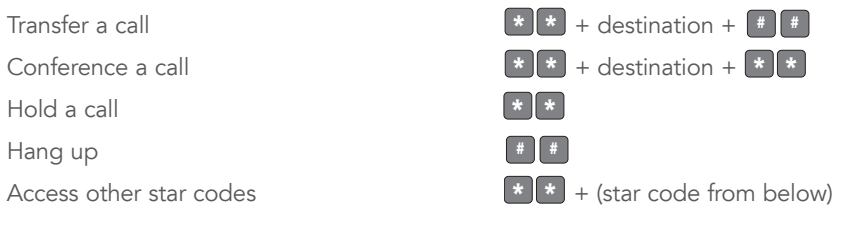

## QUICK REFERENCE OF COMMON STAR CODES

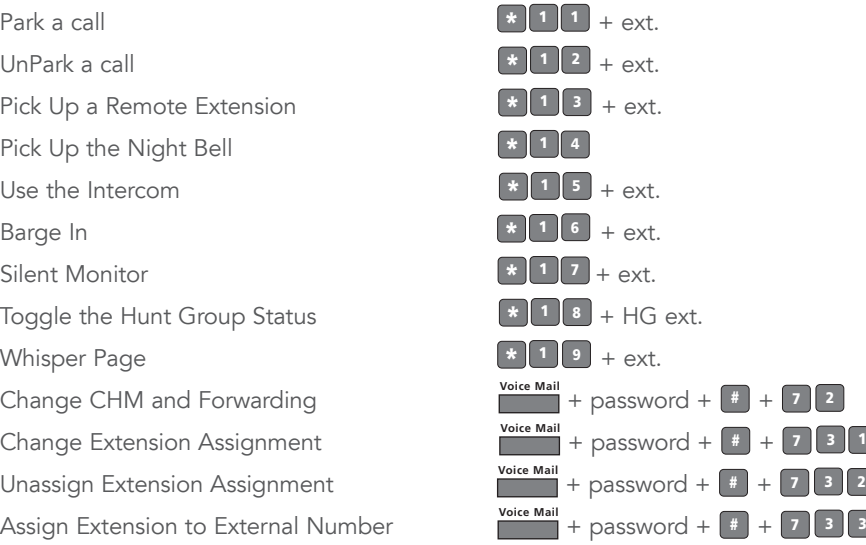

## TROUBLESHOOTING

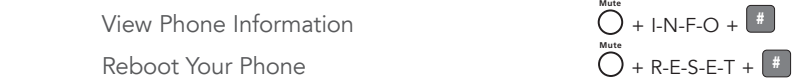

Note: For additional details on the information contained in this Quick Reference card, please consult the 560/560g User Guide.

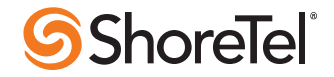

 $\frac{1}{3}$   $\frac{1}{2}$ 

# ShoreTel 560/560g IP Phone Quick Reference

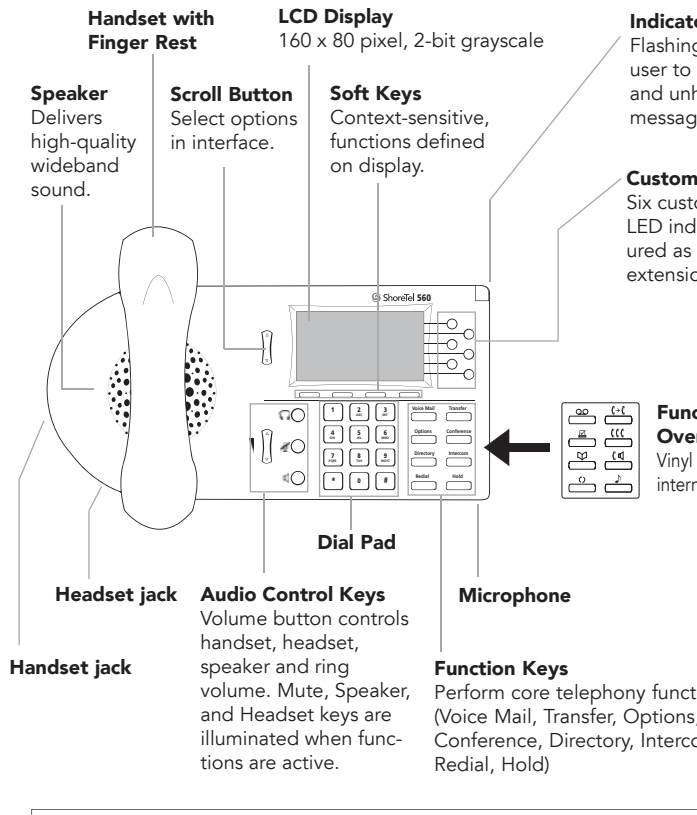

## Indicator LED

Flashing light alerts the user to incoming calls and unheard voice messages.

#### Custom Keys

Six custom keys with tri-color LED indicators can be configured as call keys, monitored extensions, or speed dial keys.

Function Keys **Overlay** Vinyl overlay imprinted with international symbols.

Perform core telephony functions (Voice Mail, Transfer, Options, Conference, Directory, Intercom,

Note: You can connect a supported headset into the 560/560g IP Phone by plugging the headset into the headset jack at the left corner of the phone chassis. Contact your system administrator for details.

## GUIDE TO LEDS

SUIDE IO LEDS<br>
Your ShoreTel 560/560g IP phone provides color cues to help you determine the operational status. Note that these patterns apply to ShoreTel 6.1 (build 11.15.2603.0) and higher.

- Steady Green in use by you
- Blinking Green (Slow blink: 1s on/1s off) incoming call

Blinking Orange - (Fast blink: .25s on/.25s off) on hold or call parked

- O Steady Orange extension's call handling mode set to Do Not Disturb
- Steady Red in use by other party (applies to BCA and Extension Monitor)

## GUIDE TO STATUS ICONS

ShoreTel IP 560/560g Idle Interface ShoreTel IP 560/560g Inbound Call

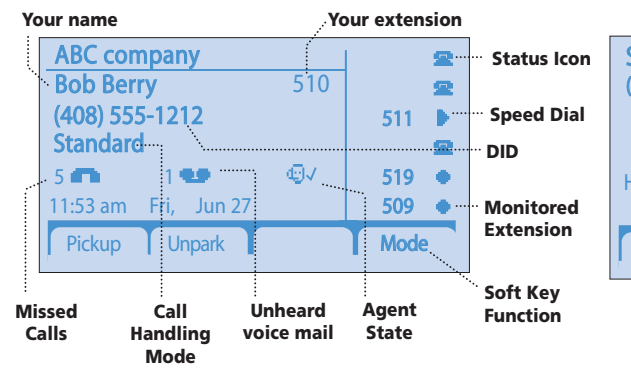

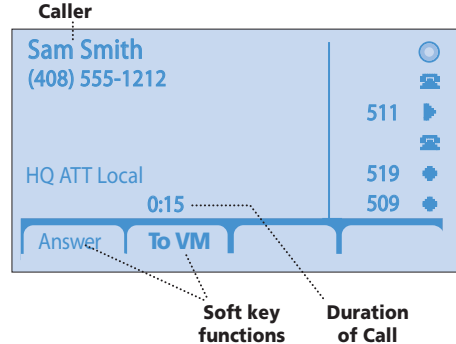

## Main Display

- OО Unheard Voice Messages
- Missed Calls
- $\sqrt{4}$ Logged Into Workgroup
- 呂嶋 Logged Into Workgroup, In Wrap-Up
- ØQ Logged Out of Workgroup

## Custom Keys - Call

- œ. On Hook
- ⋸ Off Hook
- 罙 Inactive / Do Not Disturb
- Incoming Call (Animated)
- On a Call
- СĖ On a Conference Call
- ŮJ Call On Hold / Parked
- JJ Remote Hold

## Custom Keys - Monitored Extension IdleInactive / Do Not Disturb电象 Unheard Voice Messages 必 Do Not Disturb / Unheard Messages o Incoming Call (Animated) On a Call ₫ Incoming Call and On a Call On a Conference CallCall On Hold / ParkedCustom Keys - Speed Dial

ShoreTel, Inc., 960 Stewart Drive Sunnyvale, California 94085 USA Phone: +1.408.331.3300 +1.800.425.9385 Fax: +1.408.331.3333 www.shoretel.com PN 800-1067-04This product is covered by one or more of the following patents: United States Patent 6,996,059, United States Patent 7,003,091, United States Patent 7,167,486, United States Patent 7,379,540, and United States Patent 7,386,114. ShoreTel, Inc. All rights reserved.

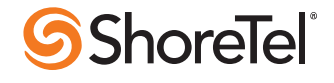